# **TechTalks: Calendar Management (Apple / Android)**

Use your calendar app to stay organized

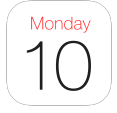

# **Apple Calendar App**

### **Widgets**

● Add Widget (From the **Home Screen**, touch and hold an empty area until the apps jiggle > tap **add button (**top left hand corner of screen) > tap on a specific widget or use the Search function

### **Events**

- Create event manually (Calendar App > Plus Sign (top right) > Input event details > Add)
- Change Colors (Calendar App > Calendars > choose calendar > click on to select a different color)
- Invite others (Calendar App > Open Event > Edit > Invitees > Enter email address > Done > Edit Event > Done)
- Create event with Siri (Open Siri > "Hey Siri, create calendar event for (date) titled (event title)" > dictate event time)

### **Accounts**

- Add Accounts (Settings > Calendar > Accounts > Add Account)
	- Confirm "Calendars" is turned on

## **Notifications**

● Notifications (Settings > Calendar > Check available options)

## **Birthdays**

- Sync Birthdays (Calendar App > Calendars > Check Birthdays)
- Add Dates to Contacts (Contacts App > Select Person > Edit > Add Birthday)

# **TechTalks: Calendar Management (Apple / Android)**

Use your calendar app to stay organized

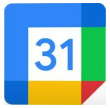

**Google Calendar App**

### **Widgets**

● Add Widget (From Home Screen > hold-down in open space > choose Widgets option > choose Google Calendar)

### **Events**

- Create event manually (Google Calendar App > Plus Sign (bottom right) > Choose event > Input details > Save)
- Change Colors (Google Calendar App > Hamburger Menu > Settings > Select Category (Events) > tap Color)
- Invite Others (Google Calendar App > Open Event > Enter name/email > Done > Save)
- Create event using Google Assistant (Hold down home button > "create calendar event for  $\qquad$ ")

### **Accounts**

- Add Accounts (Settings > Accounts and Backup > Accounts > Add Account)
	- From Account > Sync Account > Confirm "Google Calendar" is on

### **Notifications**

● Notifications (Settings > Notifications > Google Calendar > Calendar notifications > Check available options)

### **Birthdays**

- Sync Birthdays and Holidays (Google Calendar App > Hamburger Menu > Checkboxes)
- Add Dates to Contacts (Contacts App > Edit > Date Field)

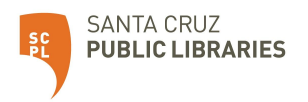